1. You will receive a generic email from Health Current, prompting you to go to your DSM account.

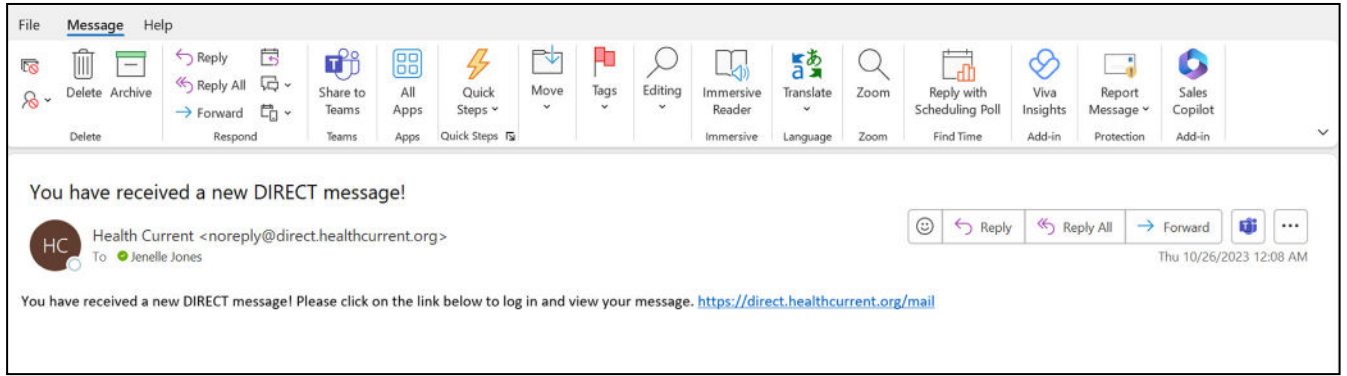

2. Click the link in the email: <https://direct.healthcurrent.org/mail>

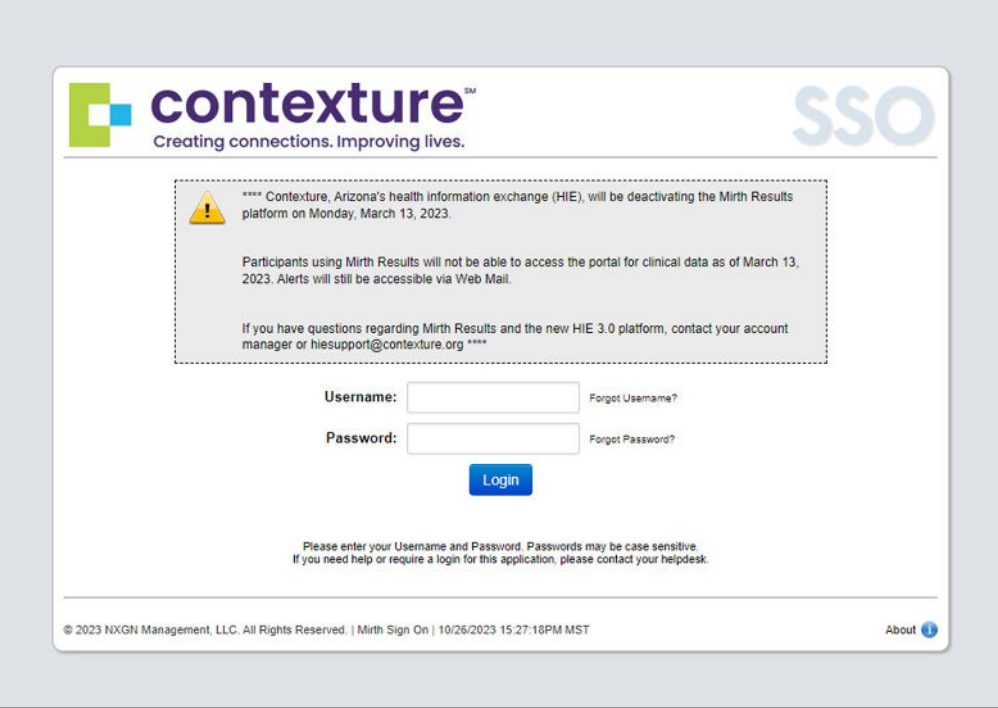

## 3. Enter your login credentials

- a. These credentials are different from the HDH portal/HIE credentials.
- b. You should have received a separate email with the credentials to log into your DSM account.
- c. If you don't have these credentials, please reach out to HIE support via email at [helpdesk@contexture.org](mailto:helpdesk%40contexture.org?subject=) or give them a call at 602-688-7200.
- d. You can also use the "forgot username or forgot password" options.

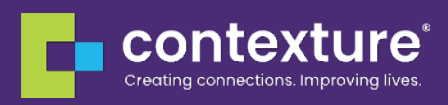

4. Your DSM inbox will display after login

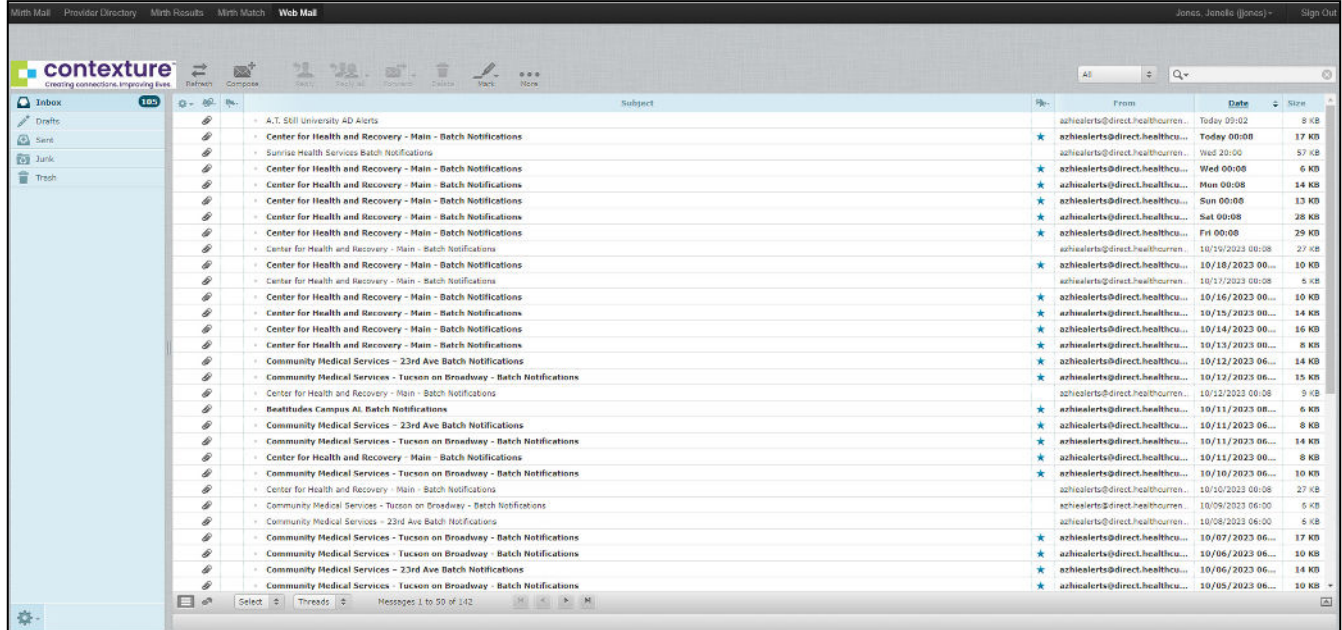

- 5. Double click a message
- 6. Report of alerts will be attached on the right

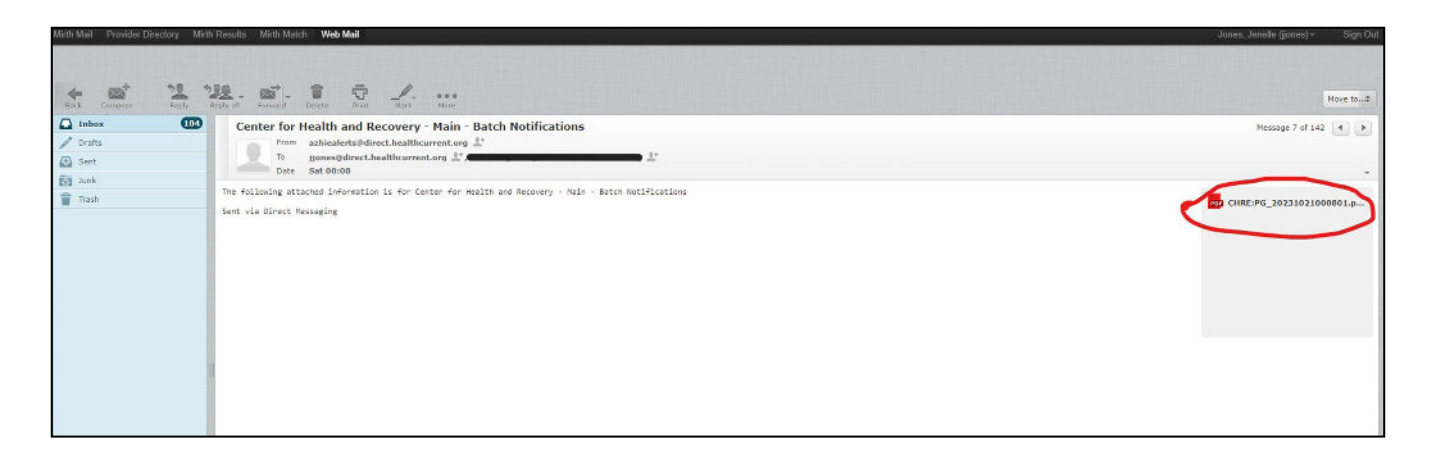

7. Double click the report and it will open in a new tab

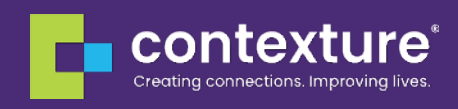